# **Проєкт 3**

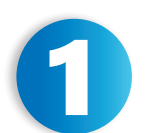

Напишіть невелику за обсягом статтю на тему, яка вам цікава, або оберіть із запропонованих: «Моє захоплення», «Ґаджети в моєму житті», «Як я роблю світ кращим», «Як я піклуюся про власне здоров'я» тощо.

Спочатку сплануйте на папері, що має бути у вашій статті. Бажано, щоб ваша стаття складалася з різних об'єктів, з якими ви навчилися працювати у Word (таблиці, зображення, списки). Виконайте форматування тексту за вашим бажанням. Пам'ятайте, зміст статті та форматування тексту повинні сприйматися легко.

#### *Використовуйте комп'ютер*

*та інтернет для пошуку інформації на вибрану тему.* 

#### *Використовуйте лише*

*надійні вебсайти і не відкривайте підозрілі вебсторінки, які можуть містити віруси.* 

*Можна шукати інформацію на вікі-сайтах, таких як Вікіпедія.*

*Перевіряйте, чи подана вами інформація відповідає дійсності, і ніколи не ґрунтуйте свою статтю на даних лише з одного вебсайту чи книги.*

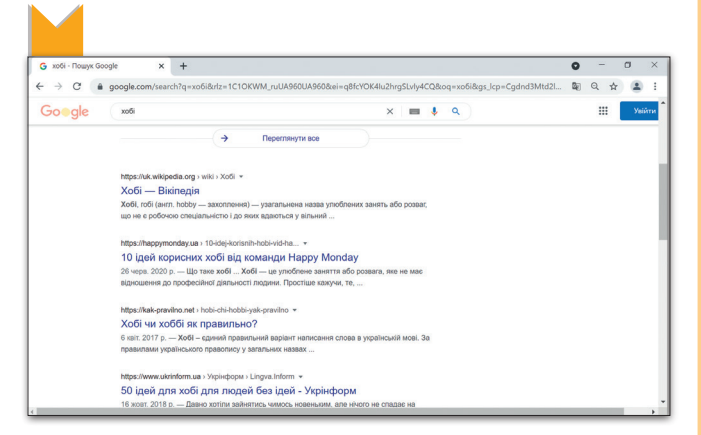

- *Після того як знайдете всю необхідну інформацію, відкрийте Microsoft Word і починайте набирати текст статті, не звертаючи увагу на форматування. Зосередьтеся на суті.*
- *Не просто копіюйте матеріал із знайдених вебсайтів, а намагайтеся будувати власні твердження. Якщо копіюєте будь-який текст, слід зазначати, з якого вебсайту його взято, або хто є його автором.*

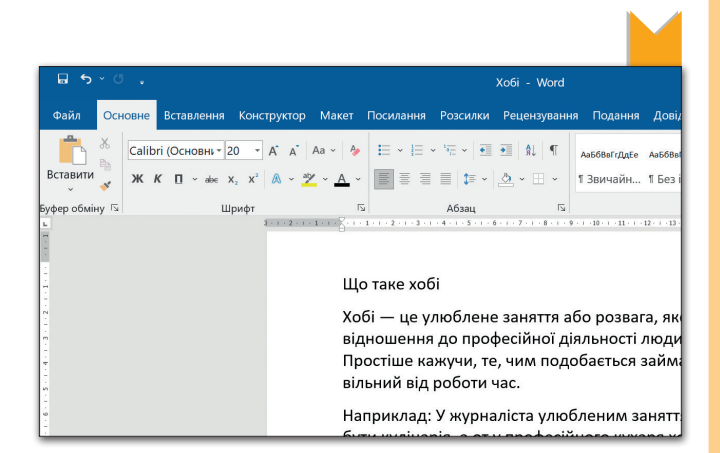

Усі права захищені. Ніяка частина цієї публікації не може бути відтворена, збережена в пошуковій системі або передана в будь-якій іншій формі будь-якими способами без письмового дозволу видавця. © Vector. Math&Science та © Видавництво «Лінгвіст» надає дозвіл на копіювання цих сторінок із позначкою «фотокопія» для вчителів, які працюють за виданнями видавництва «Лінгвіст». За жодних обставин ніяка частина цього матеріалу не може бути скопійована для перепродажу або для іншого використання.

## *Далі починайте збирати*

*зображення, які будете використовувати у своєму тексті. Шукайте та додавайте зображення з різних інтернетджерел.* 

### *Використовуючи фотографію*

*або малюнок, не забудьте вказати джерело.*

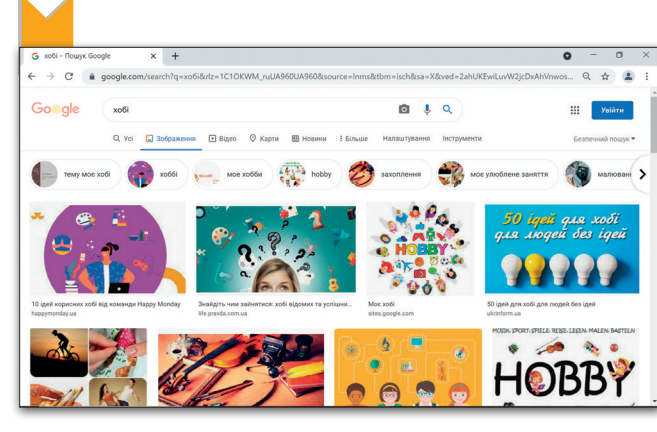

 $\mathbf{u}$ 

## *Вставте зображення у свій*

*документ. Налаштуйте розмір та розташування кожного зображення, щоб читач міг краще розуміти текст і йому було приємно його читати.*

*Далі відформатуйте текст, щоб він виглядав належним чином та був читабельним. Варто уникати великої кількості кольорів. Це може можуть гарно виглядати, але вони насправді ускладнюють читання тексту.*

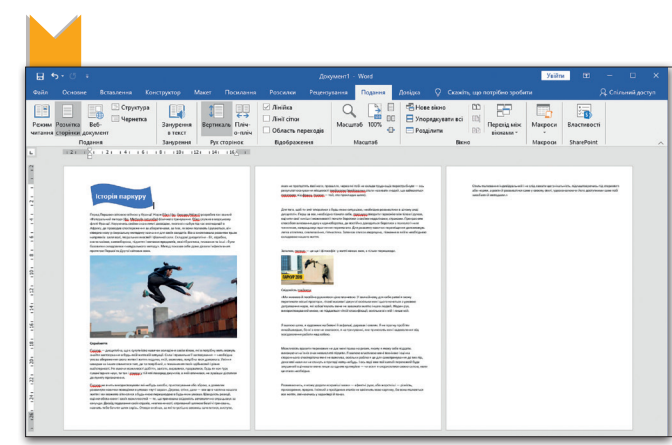

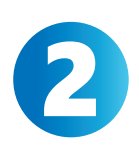

Поділіться на команди та напишіть статтю про життя в минулому та життя сьогодні. Дізнайтеся, як технології допомагали людям у повсякденному житті. Запитайте своїх батьків, бабусь і дідусів про їхній життєвий досвід у минулому та порівняйте його із вашим сьогоденням.

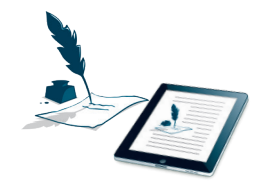

*Не забудьте додати зображення, таблицю або список, які стосуються матеріалу вашої статті. Виправте свої помилки, роздрукуйте документ і поділіться ним з однокласниками або прочитайте його на уроці.*

Усі права захищені. Ніяка частина цієї публікації не може бути відтворена, збережена в пошуковій системі або передана в будь-якій іншій формі будь-якими способами без письмового дозволу видавця. © Vector. Math&Science та © Видавництво «Лінгвіст» надає дозвіл на копіювання цих сторінок із позначкою «фотокопія» для вчителів, які працюють за виданнями видавництва «Лінгвіст». За жодних обставин ніяка частина цього матеріалу не може бути скопійована для перепродажу або для іншого використання.